# **ASH Login, Elektronisches Belegsystem, E-Learningplattform Moodle**

**ASH** Alice Salomon Hochschule Berlin University of Applied Sciences **Berlin** 

## Überblick

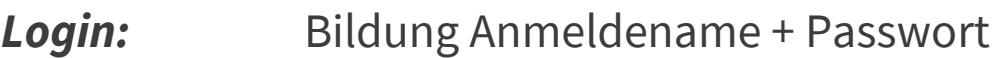

- *Basisinfos:* Zusammenspiel Belegsystem und Moodle
- *Belegsystem:* 1. Login, wichtige Funktionen
	- 2. Belegen von Veranstaltungen
	- 3. Prüfungsanmeldung
- *Moodle:* Dashboard, Kursansicht, Tools, BBB
- **Infos:** ASH Internetseiten, [belegen-beratung@ash-berlin.eu](mailto:belegen-bereatung@ash-berlin.eu)

#### *Fragen ?*

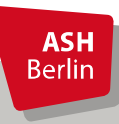

Ute Koop - [koop@ash-berlin.eu](mailto:koop@ash-berlin.eu) - April 2023

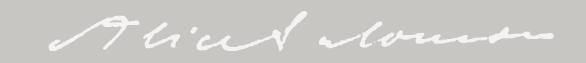

### Elektronisches Belegsystem und Moodle

Mit dem *Elektronischen Belegsystem* (= *Vorlesungsverzeichnis* bzw. *LSF* für Lehre, Studium, Forschung) werden alle studienrelevanten Daten verwaltet. Alle offiziellen Dokumente wie Zeugnisse und Teilnahmebescheinigungen werden hieraus erstellt.

Mit der E-Learningplattform *Moodle* wird die Online-Lehre an der ASH durchgeführt. Hierfür stehen zahlreiche Tools zur Verfügung. Zur Realisation der Online-Lehre werden Daten aus dem Belegsystem verwendet wie z.B. Veranstaltungstitel, Veranstaltungsnummer und Liste der Teilnehmenden an einer Veranstaltung.

*Zusammenhang Belegsystem und Moodle* : Datenübertragung vom Belegsystem in Moodle immer am Abend eines Tages. Änderungen des Tages werden am Abend in Moodle übertragen und sind am nächsten Tag in Moodle sichtbar. Es findet kein umgekehrter Datentransfer statt.

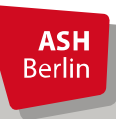

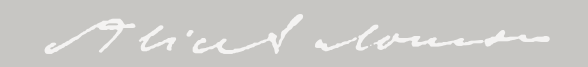

### Login

#### *Anmeldename* = Matrikelnummer, 8 stellig, mit führenden Nullen *Passwort* = Entnehmen Sie diese Angabe Ihren Unterlagen

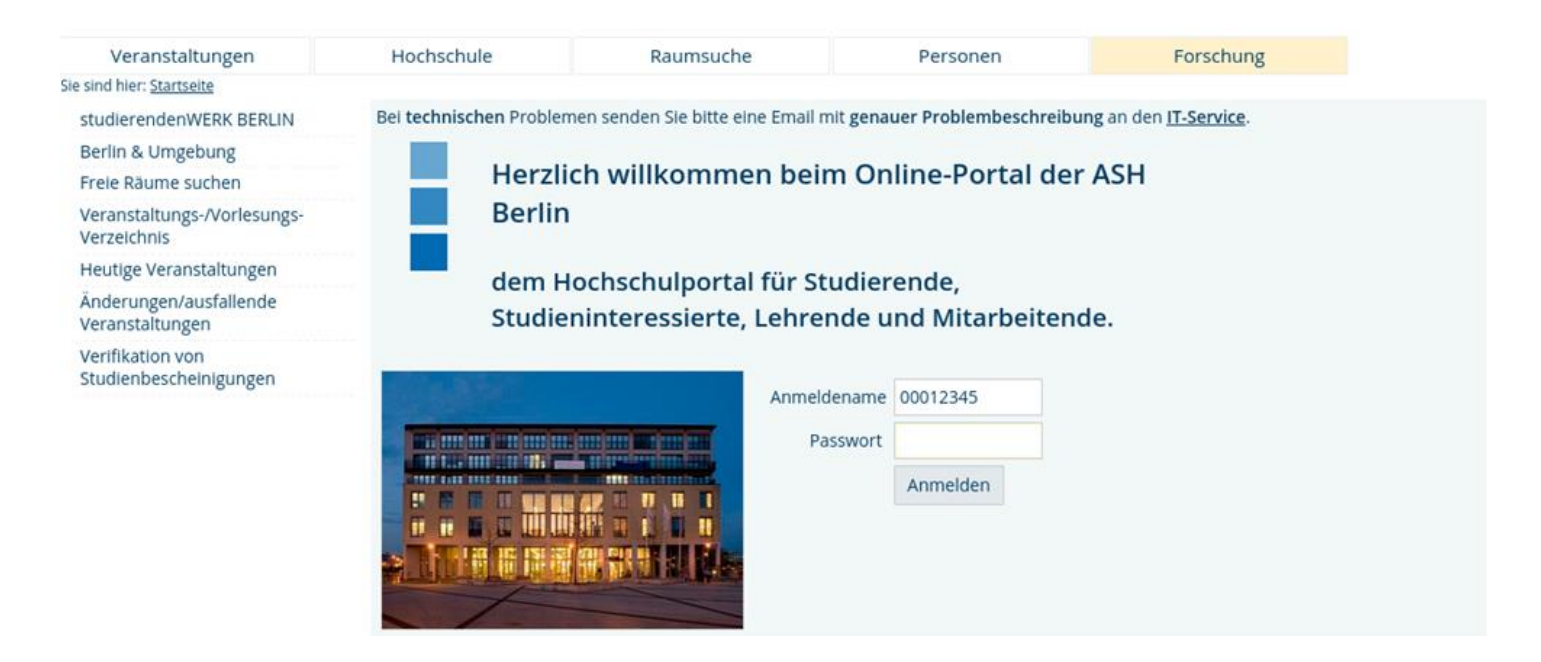

Gültigkeit für ASH Rechner / Drucker, Elektronisches Belegsystem, Moodle

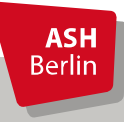

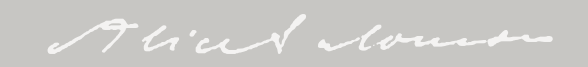

#### Wichtige Funktionen

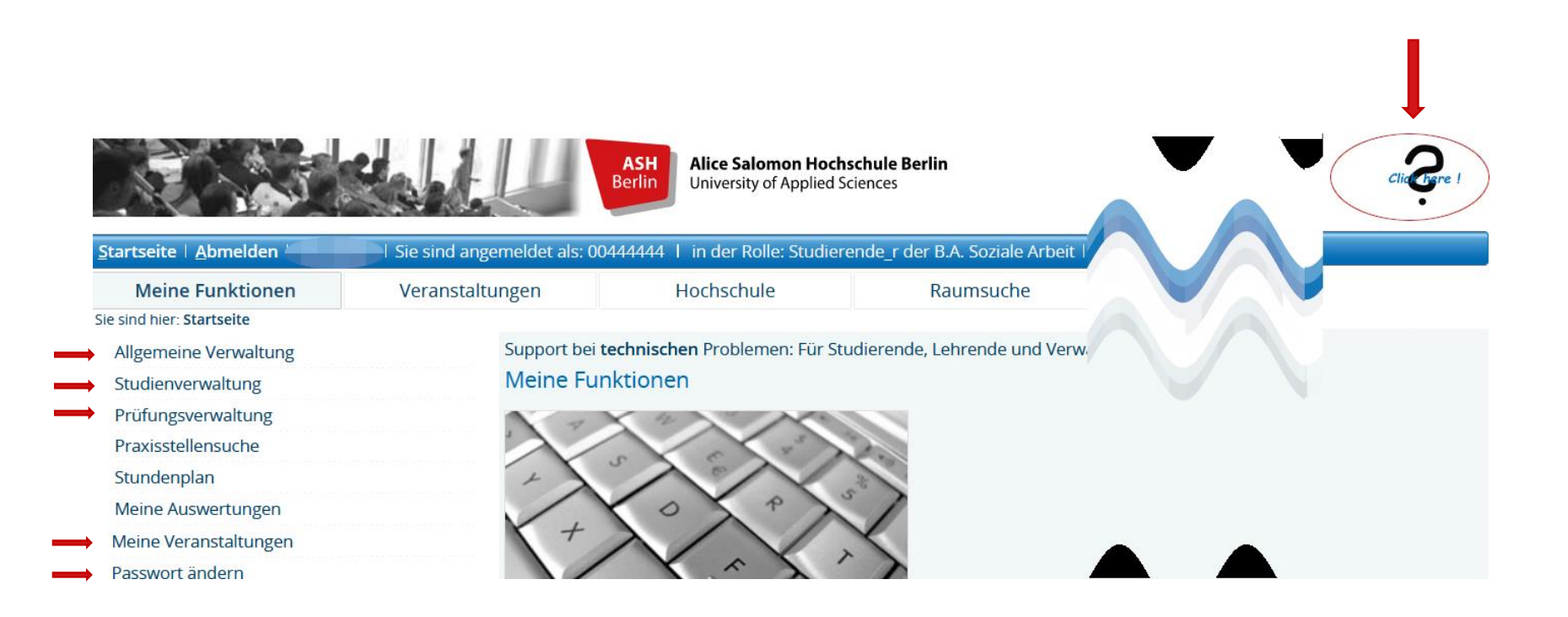

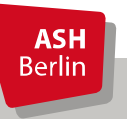

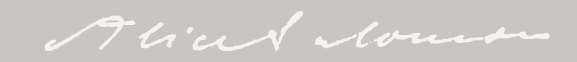

#### Belegungsfristen

Veranstaltungs-/Vorlesungs- Verzeichnis (WiSe 2023/24)

- **1** D Veranstaltungsverzeichnis
- → ① <del>@</del> **b** Vorlesungsverzeichnis

Belegungsfristen im elektronischen Belegsystem:

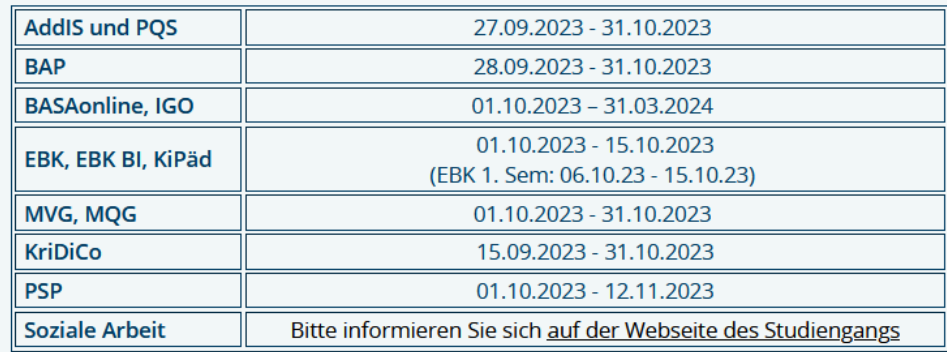

P 1 Einführung in das wissenschaftliche Arbeiten - Einzelansicht

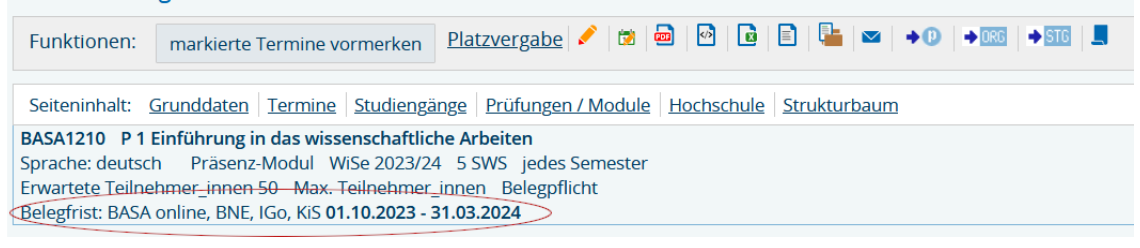

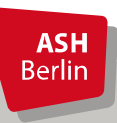

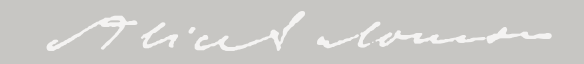

### Belegung Veranstaltung

#### *<u>O* Veranstaltungsverzeichnis</u>

#### *<u>O* Vorlesungsverzeichnis</u>

- *(i)* Soziale Arbeit (B.A.) berufsbegleitend (BASA-online)
	- **1. Semester**

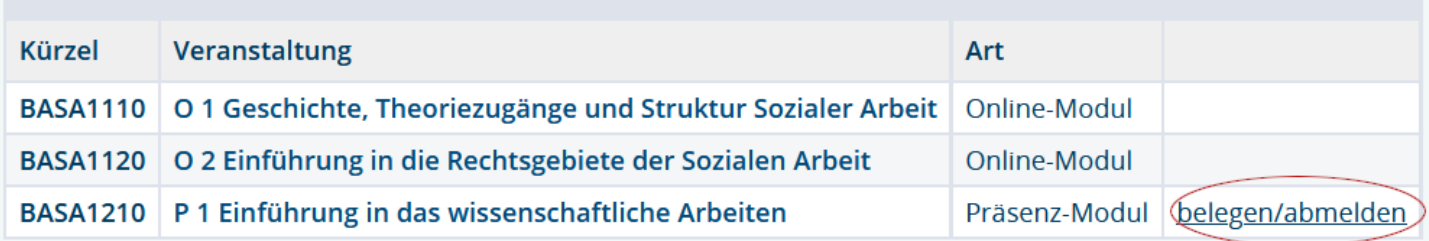

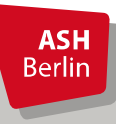

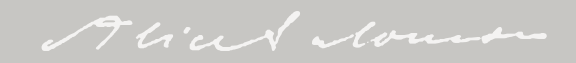

### Belegung Veranstaltung

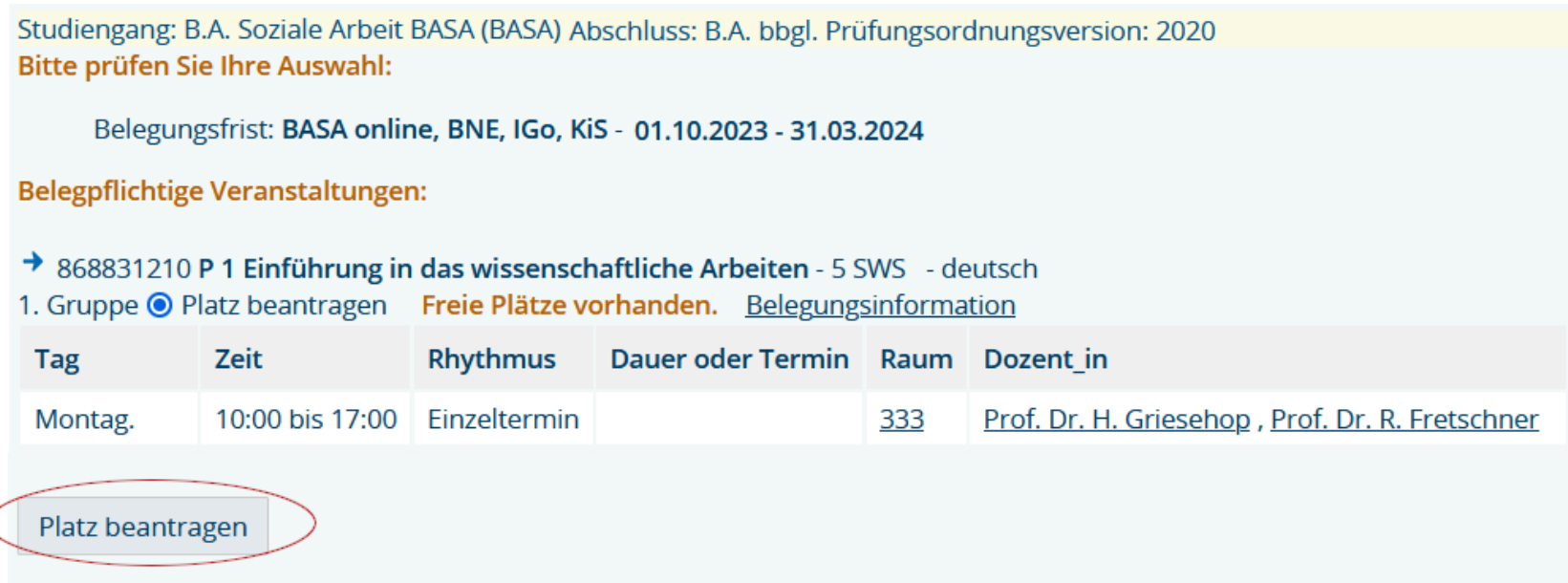

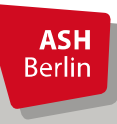

Ĉ

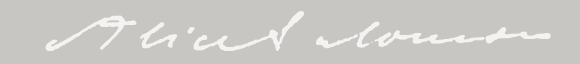

## Überprüfen der Belegung

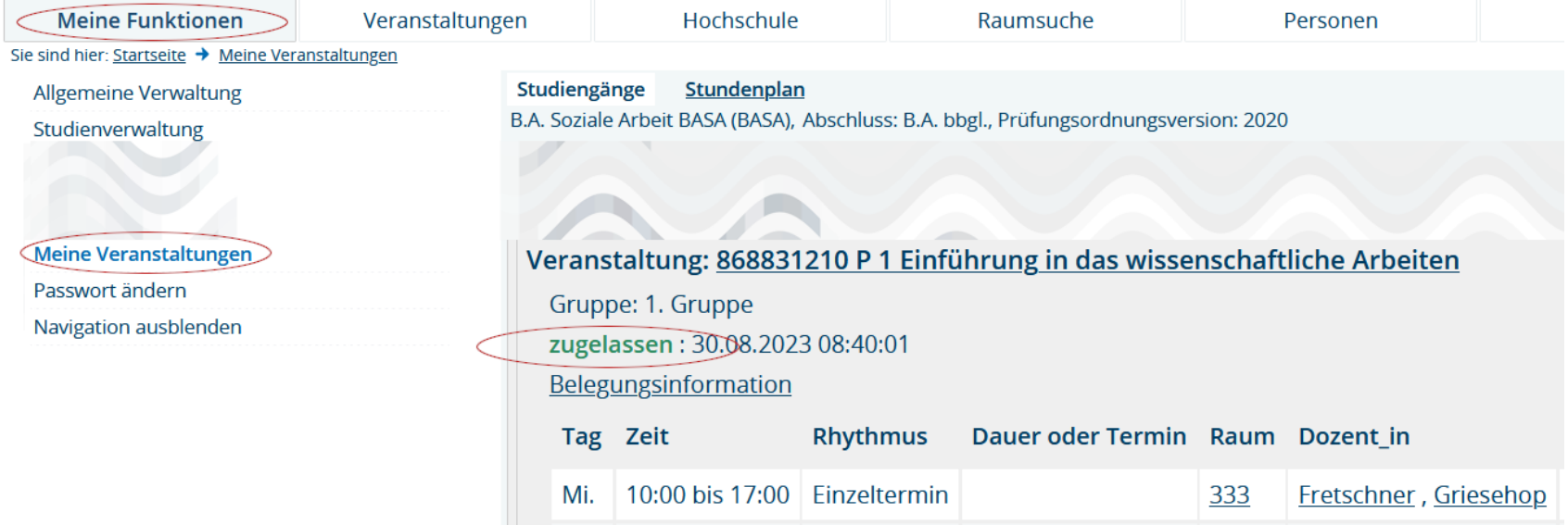

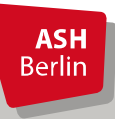

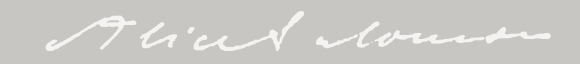

### Abmeldung Veranstaltung

#### *<u>O* Veranstaltungsverzeichnis</u>

#### *<u>O* Vorlesungsverzeichnis</u>

- *(i)* Soziale Arbeit (B.A.) berufsbegleitend (BASA-online)
	- **1. Semester**

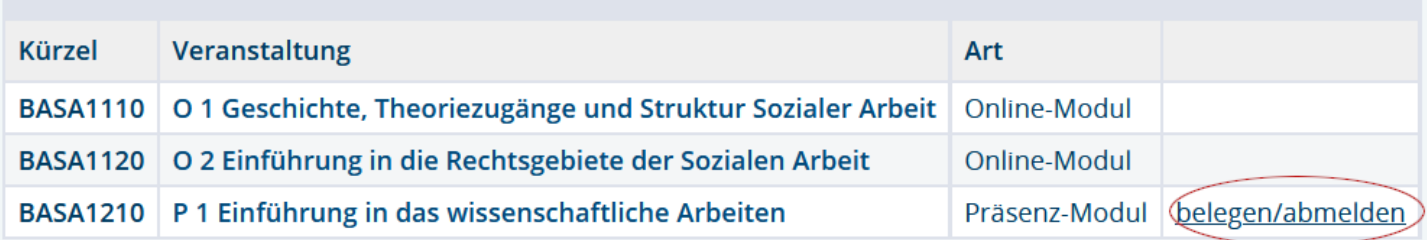

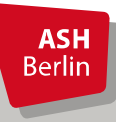

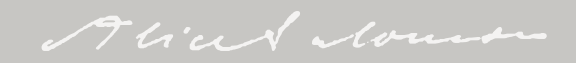

### Abmelden von Veranstaltung

Studiengang: B.A. Soziale Arbeit BASA (BASA) Abschluss: B.A. bbgl. Prüfungsordnungsversion: 2020 Bitte prüfen Sie Ihre Auswahl:

Belegungsfrist: BASA online, BNE, IGo, KiS - 01.10.2023 - 31.03.2024

Sie haben bereits belegt:

→ 868831210 P 1 Einführung in das wissenschaftliche Arbeiten - 5 SWS - deutsch 1. Gruppe v abmelden **Belegungsinformation** 

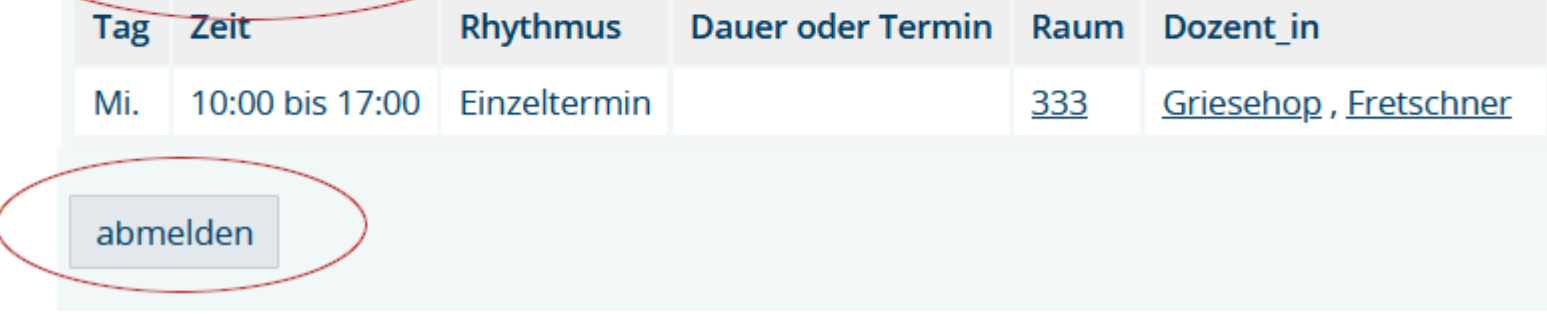

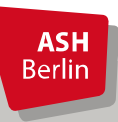

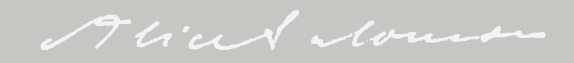

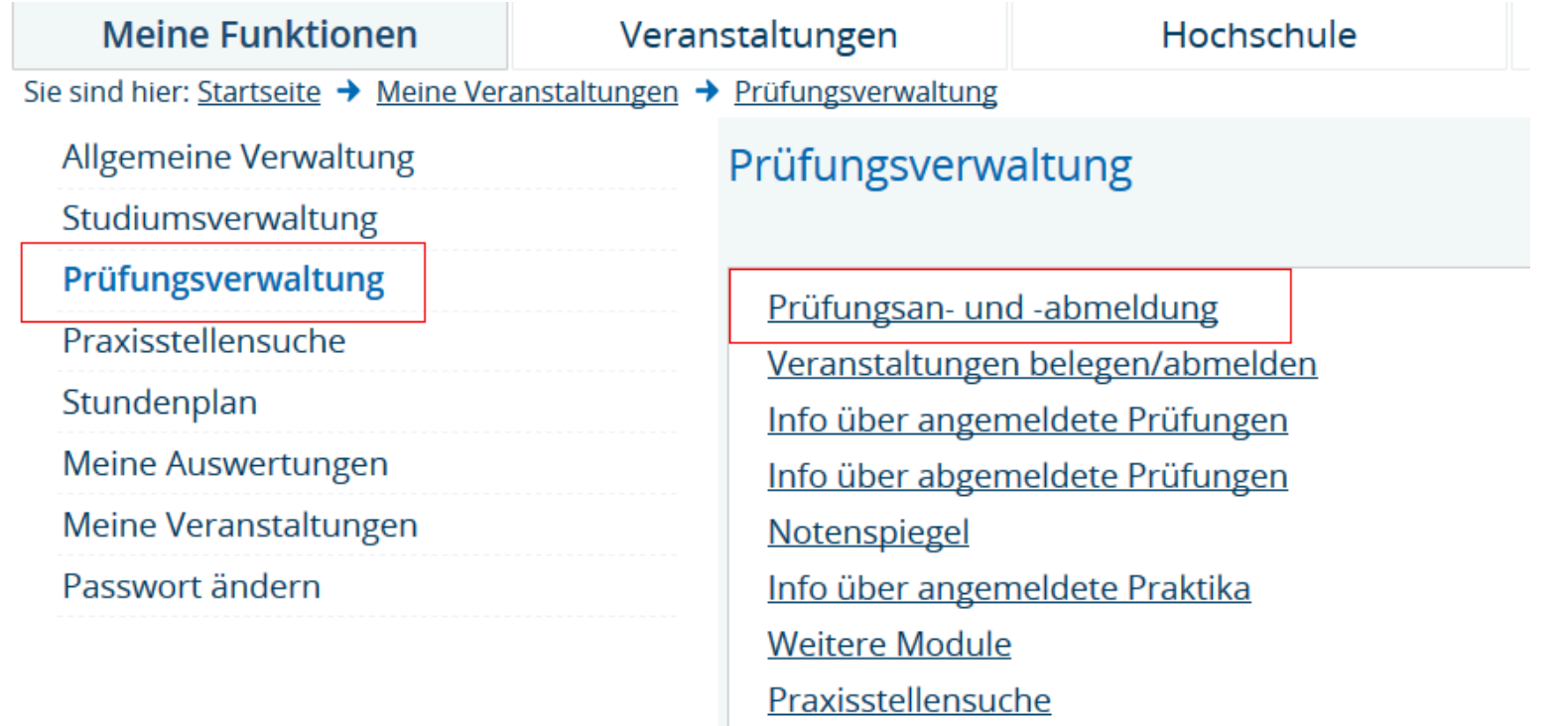

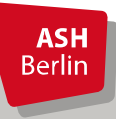

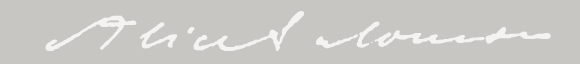

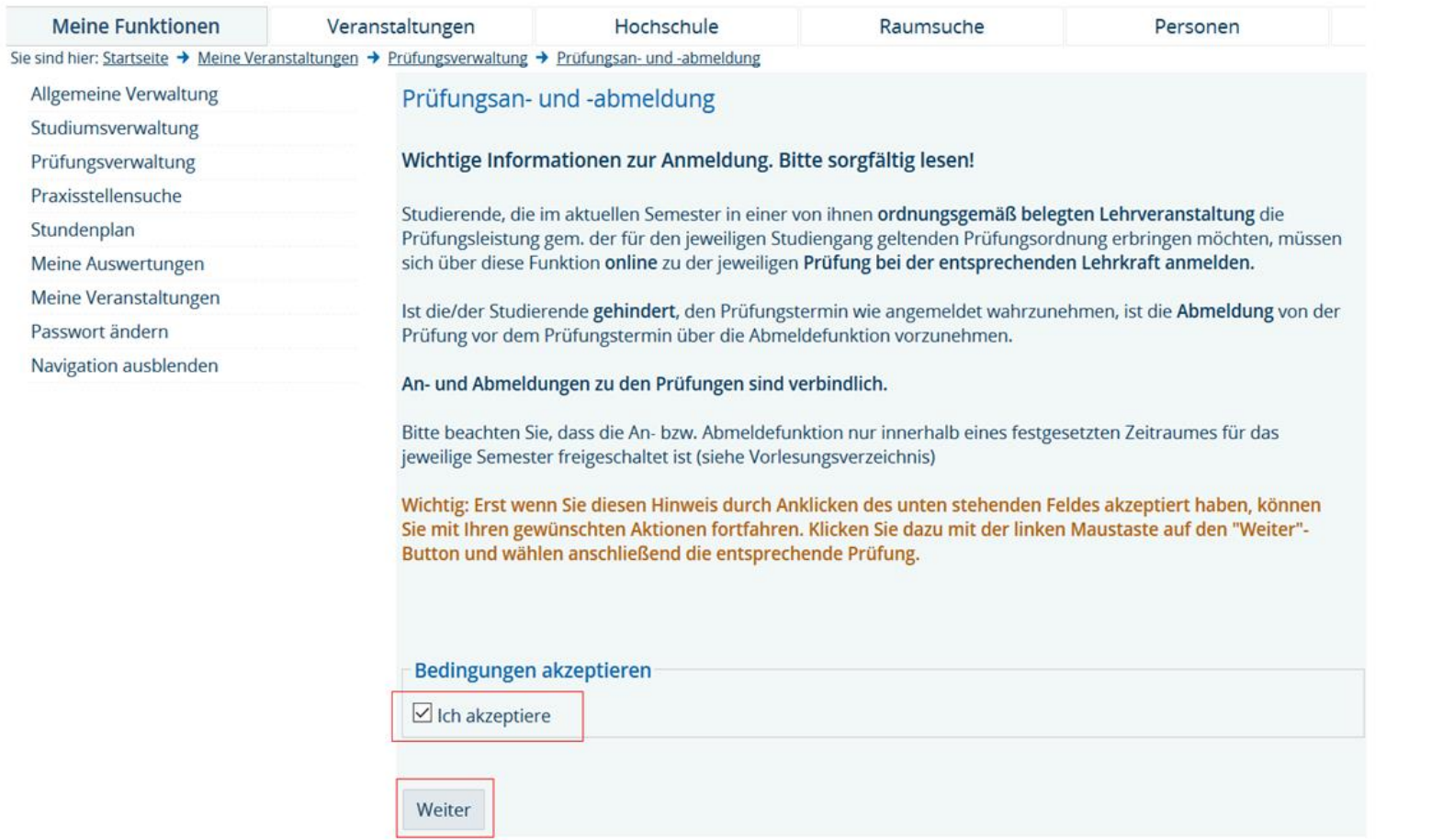

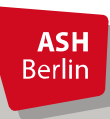

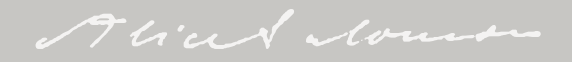

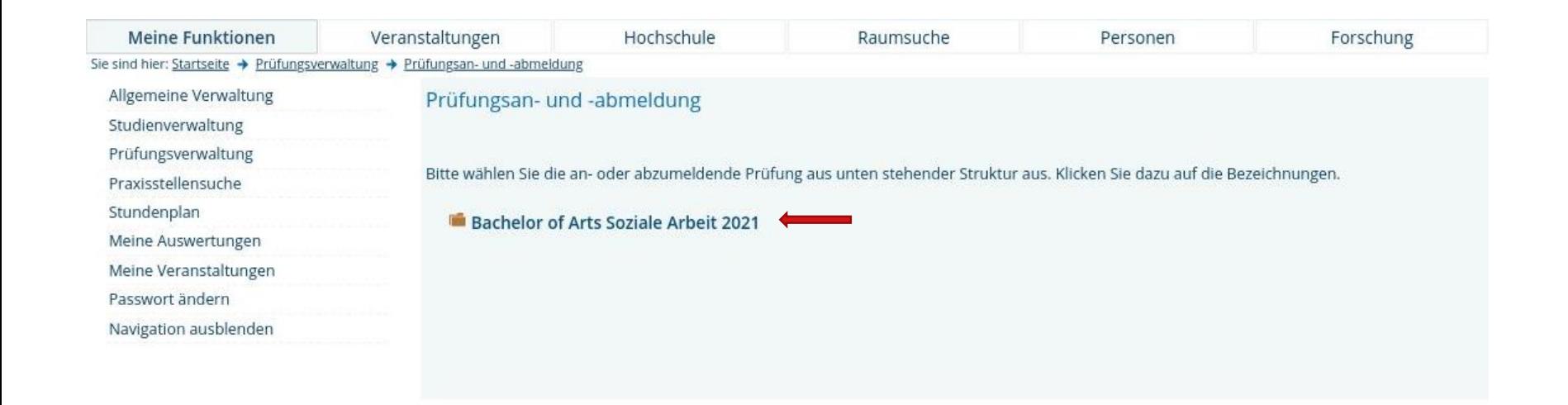

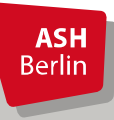

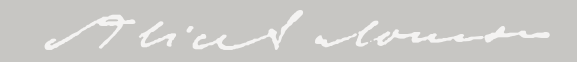

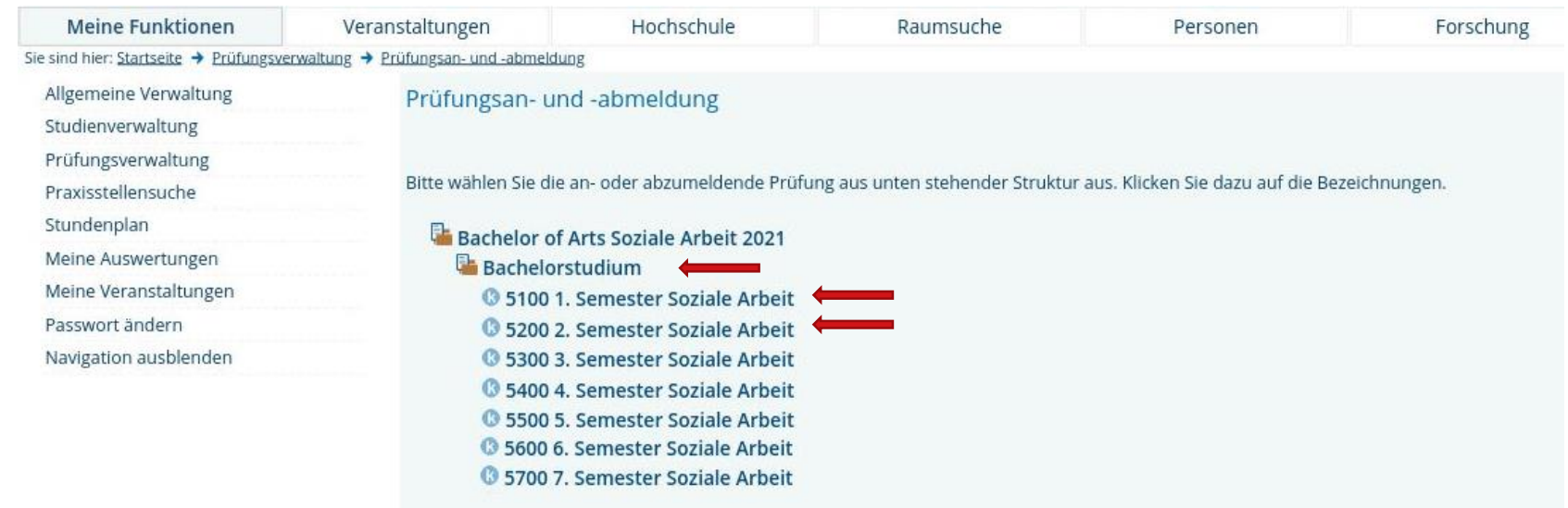

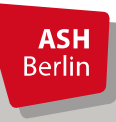

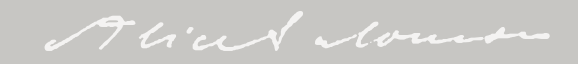

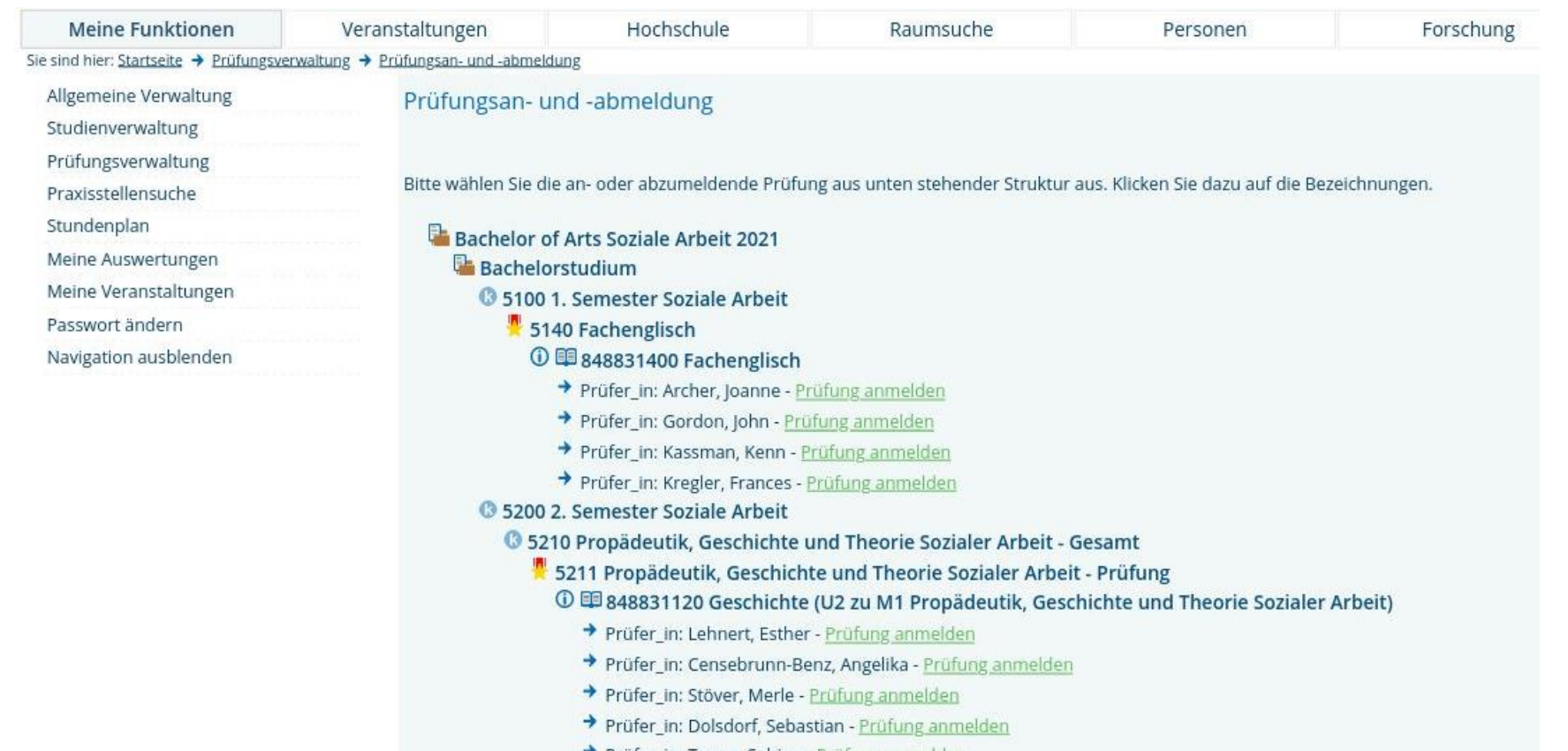

Elektronisches Belegsystem

**ASH Berlin** 

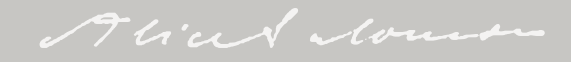

## Überblick

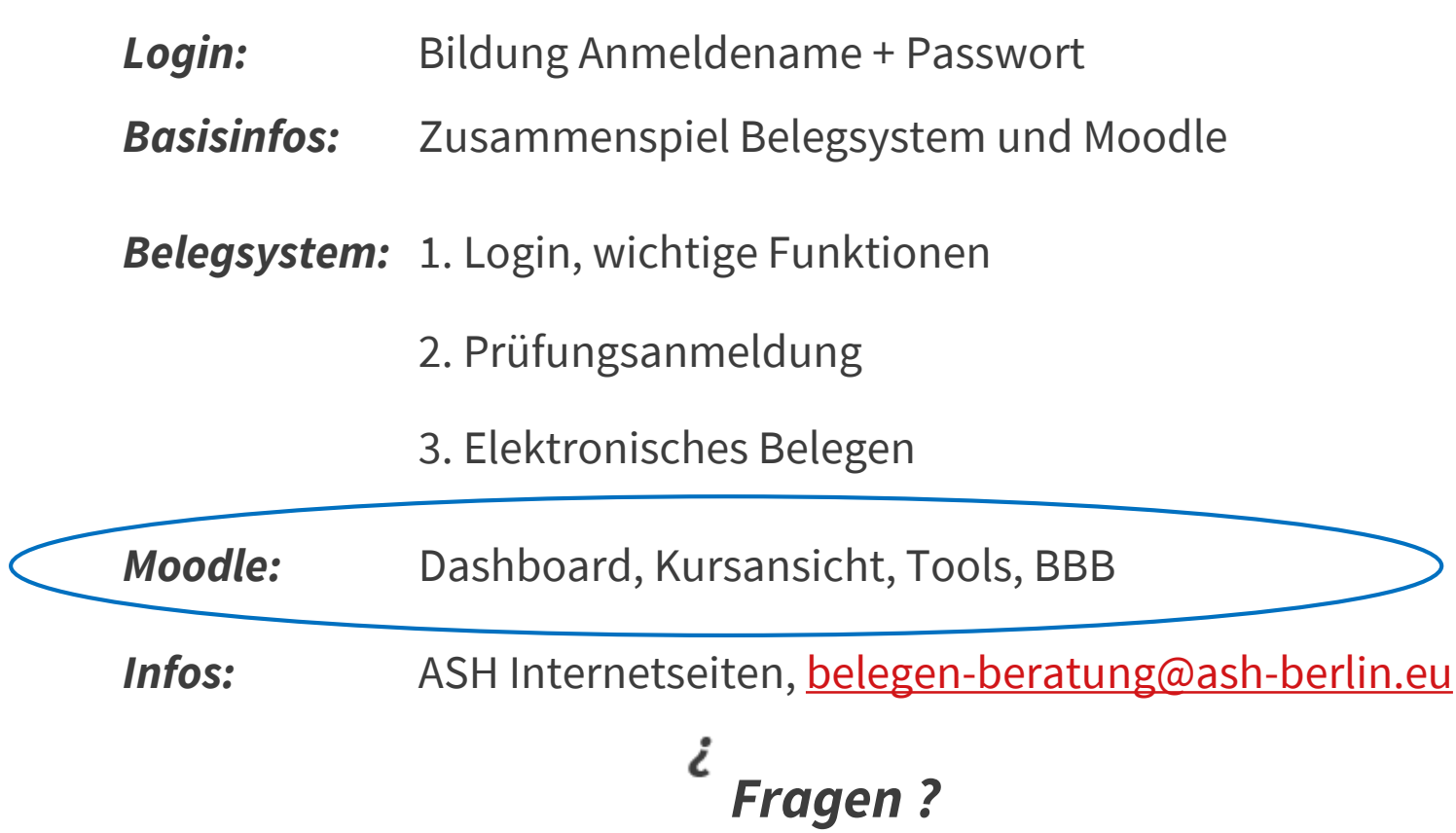

Ute Koop - [koop@ash-berlin.eu](mailto:koop@ash-berlin.eu) - April 2023

**ASH**<br>Berlin

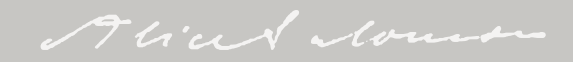

#### Moodle wo?

prekare imanzielle pituation aumienksam

27.03.2023 | Hochschulkommunikation

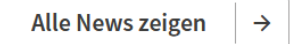

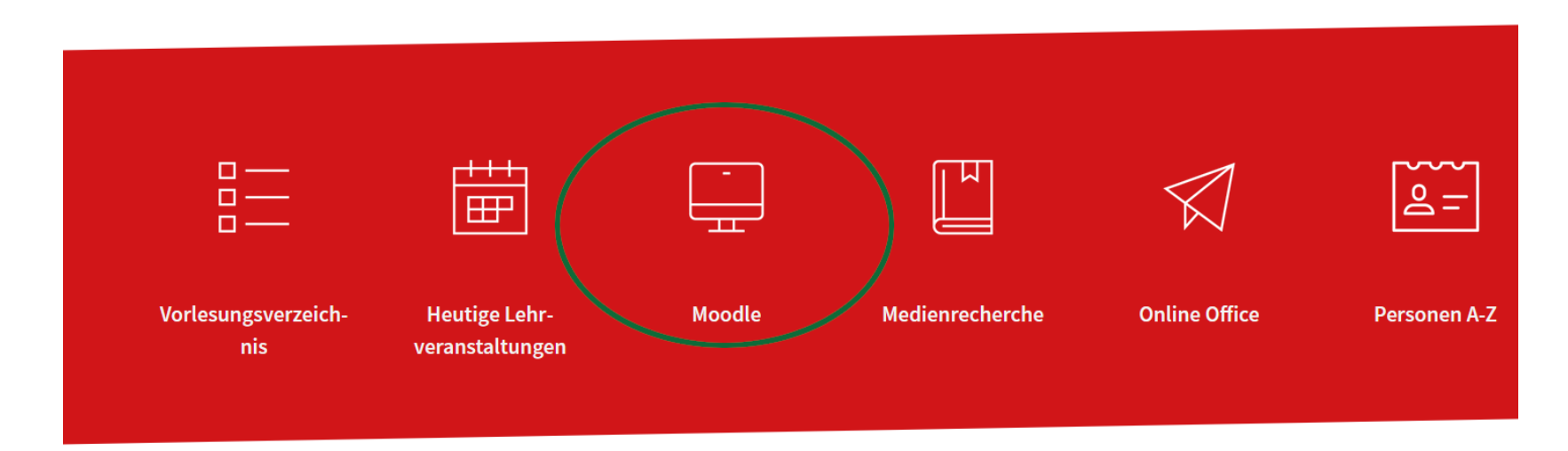

#### Veranstaltungen

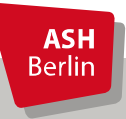

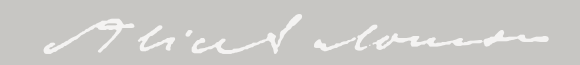

#### Login Moodle mit ASH Kenndaten

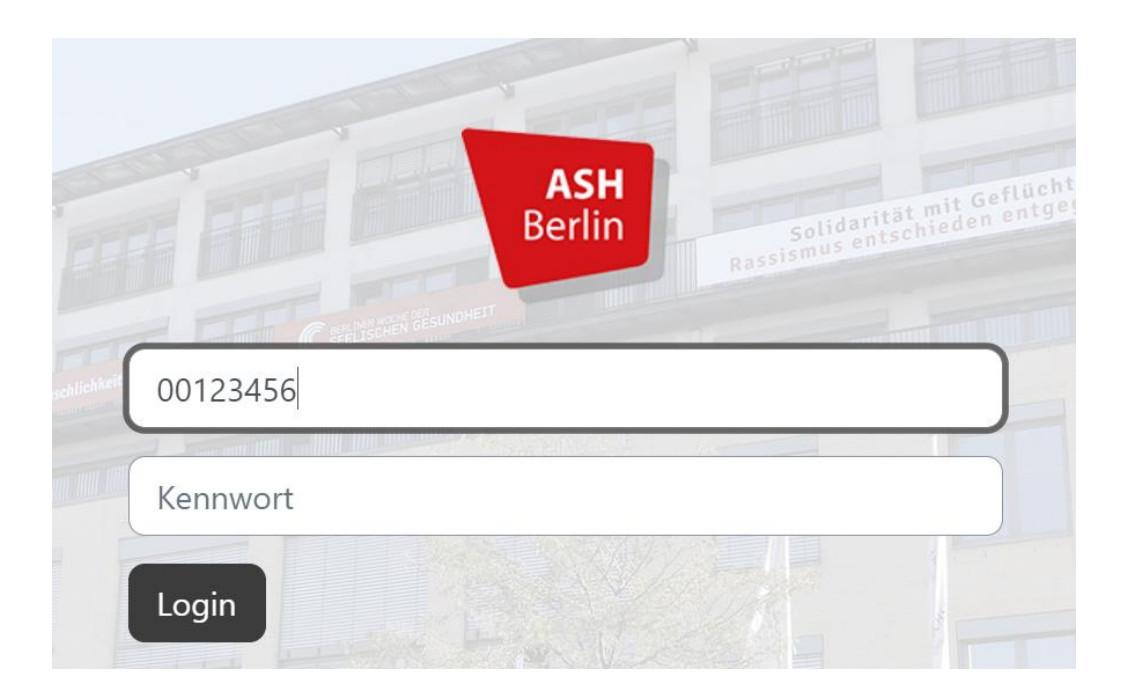

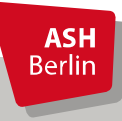

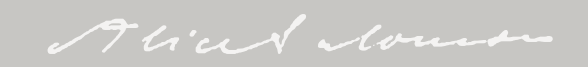

### Dashbord

#### Startseite Dashboard Information **ASH**<br>Berlin

#### **Willkommen!**

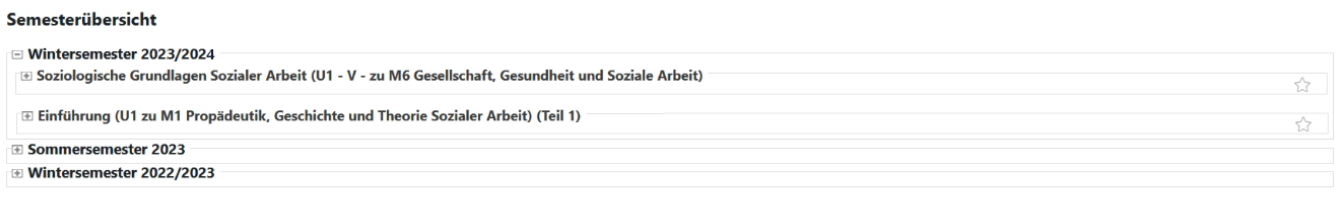

#### Zuletzt besuchte Kurse

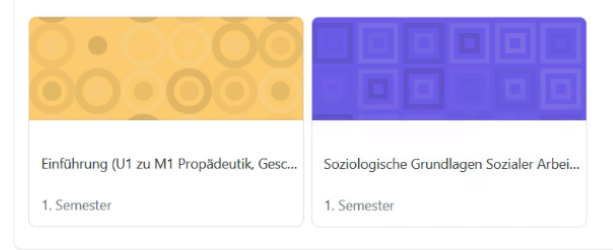

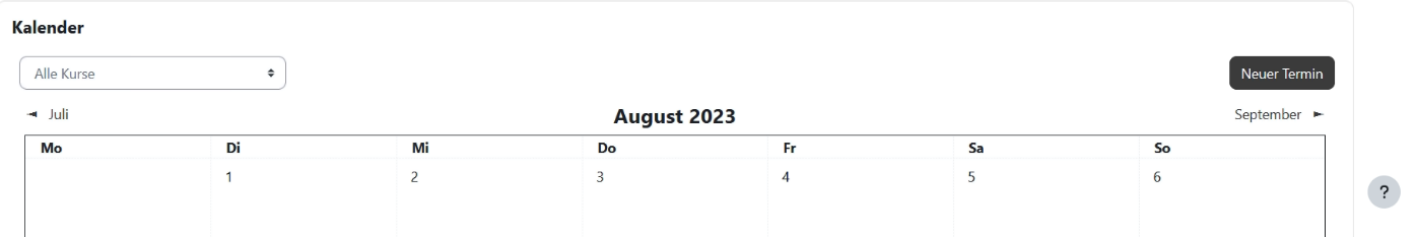

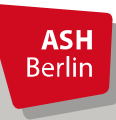

#### Moodle

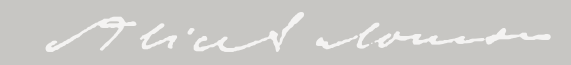

 $\begin{picture}(160,10) \put(0,0){\line(1,0){10}} \put(15,0){\line(1,0){10}} \put(15,0){\line(1,0){10}} \put(15,0){\line(1,0){10}} \put(15,0){\line(1,0){10}} \put(15,0){\line(1,0){10}} \put(15,0){\line(1,0){10}} \put(15,0){\line(1,0){10}} \put(15,0){\line(1,0){10}} \put(15,0){\line(1,0){10}} \put(15,0){\line(1,0){10}} \put(15,0){\line($ 

 $\langle$ 

#### Kursansicht

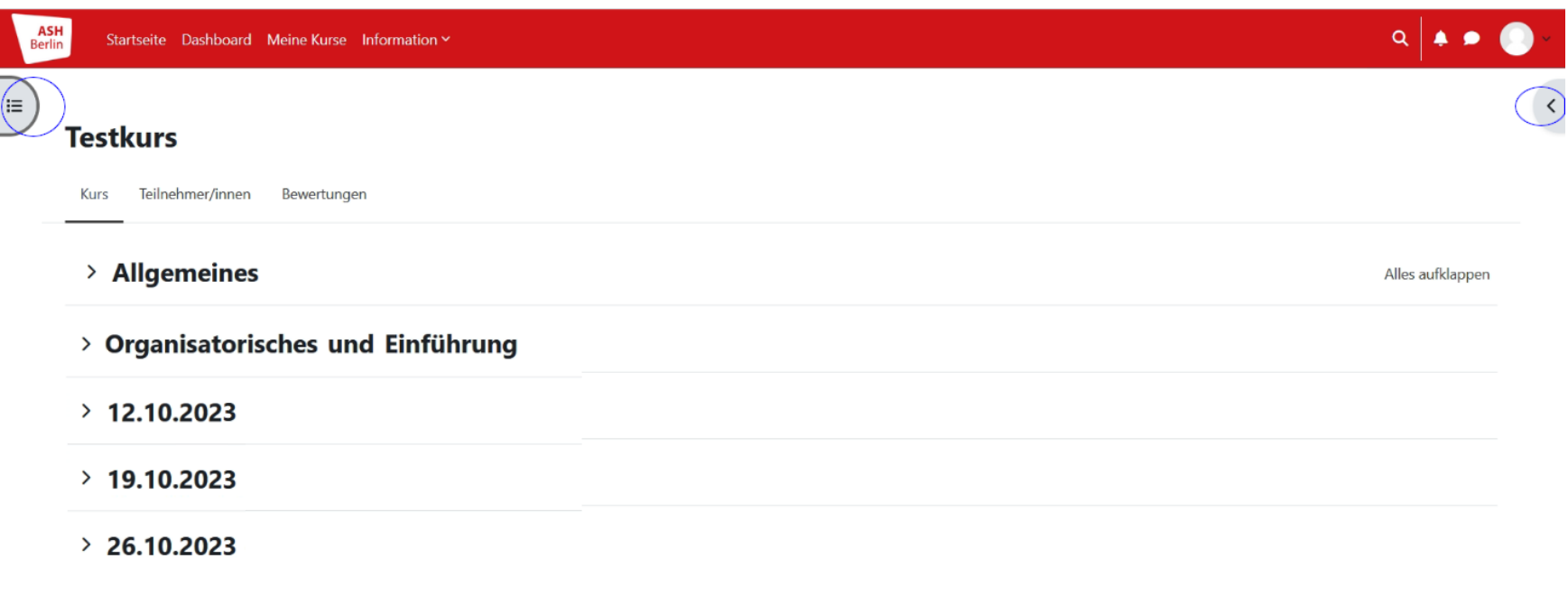

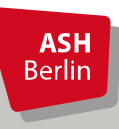

Moodle

#### Kursansicht

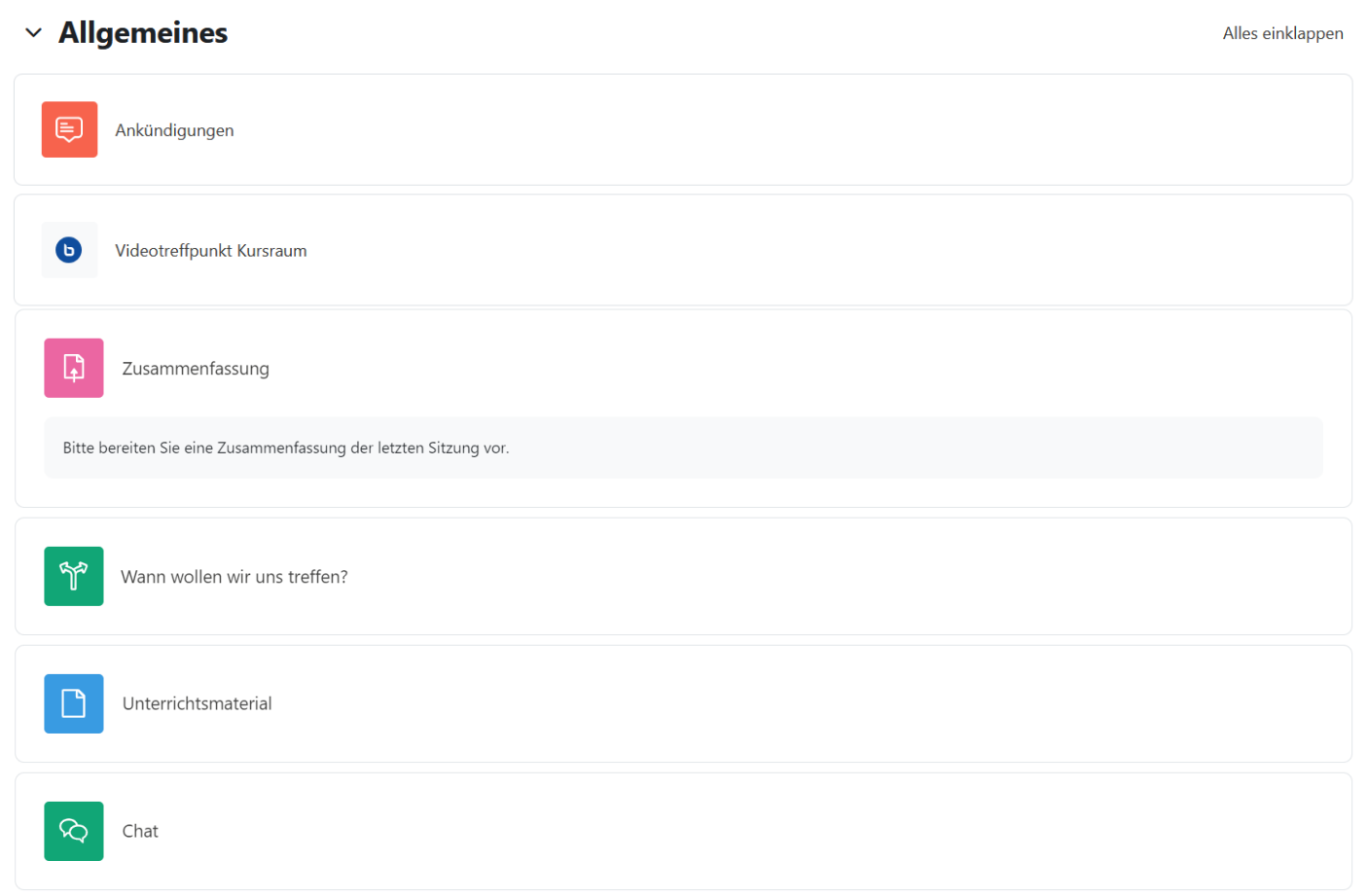

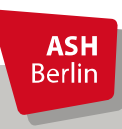

#### Moodle

![](_page_21_Picture_4.jpeg)

### Videokonferenzsystem BigBlueButton

Videotreffpunkt nur für Studierende G Videotreffpunkt nur für Studierende Der Raum ist fertig vorbereitet. Sie können jetzt am Meeting teilnehmen. Teilnehmen Zur Konferenzteilnahme mit Telefon wählen Sie: stile ( 5 d i 030509320807<br>danach 667 964 086, di zsystem der Die Null fu  $\times$ Taste. **Tule Berlin** Wie der Konferenz beitreten? Link zum Mit Mikrofon Nur zuhören Mit dem Telefon teilnehmen  $\rightarrow$ O / Q D 7 T B O Folie  $1 \times$ 

![](_page_22_Picture_2.jpeg)

#### Moodle

![](_page_22_Picture_4.jpeg)

#### Infos

![](_page_23_Figure_1.jpeg)

![](_page_23_Picture_2.jpeg)

![](_page_23_Picture_3.jpeg)

#### Kontakt

**Elektronisches Belegen:** [belegen-beratung@ash-berlin.eu](mailto:belegen-beratung@ash-berlin.eu) **Fragen zur IT per Ticket:** [https://ticket.ash-berlin.eu](https://ticket.ash-berlin.eu/)

![](_page_24_Picture_2.jpeg)

## Vielen Dank für Ihre Aufmerksamkeit!

![](_page_25_Picture_1.jpeg)

![](_page_25_Picture_2.jpeg)